Erfassen Sie Arbeitszeiten zu einem Auftrag über die Anwendung.

In der Zeiterfassung können Sie unter **Aufträge** einen der für Sie freigegebenen zu bebuchenden Aufträge auswählen.

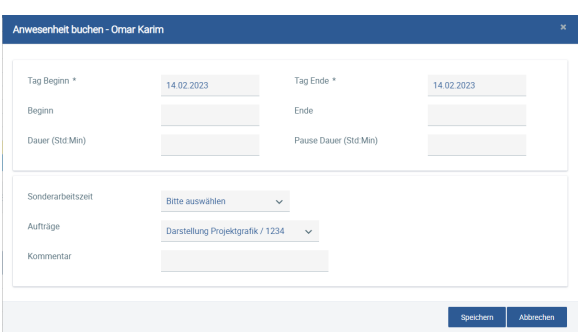

Möchten Sie statt normaler Arbeitszeit direkt Auftragsarbeitszeit in Echtzeit buchen, können Sie dies tun, indem Sie in der Zeiterfassungsansicht unter **Aufträge** den von Ihnen zu bebuchenden Auftrag auswählen und die Buchung der Arbeitszeit dann über die **Start**-, **Pause**- und **Ende**-Schaltflächen steuern. Ein zusätzlicher Kommentar kann dazu ebenfalls erfasst werden.

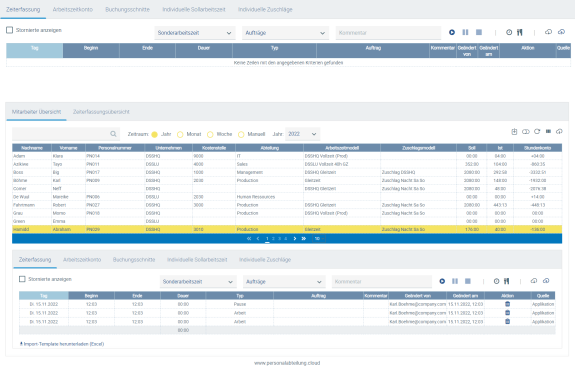

Darstellung der gebuchten Zeiterfassungseinträge der Arbeits- und Auftragsarbeitszeiten eines Mitarbeiters

Mitarbeiter-/innen können generell Zeiten mit oder ohne Auftrag oder Kommentar für den **aktuellen Tag** oder vorangehende Tage erfassen, sofern das Arbeitszeitmodell so konfiguriert ist, dass ist Arbeits- /Pausenzeiten rückwirkend erfasst werden können (z. B. an einem Freitag für Zeiten ab dem vorherigen Montag).

Daten, die an **vorangehenden Tagen** erfasst wurden, können von den Mitarbeitern-/innen jedoch nicht mehr bearbeitet werden. Hierzu muss eine berechtigte Person mit HR-Profil den Datensatz erneut speichern, damit der Datensatz Zeitstempel vom aktuellen Tag erhält. Anschließend können die gewünschten Änderungen an dem Datensatz durch die jeweiligen Mitarbeiter/-innen vorgenommen werden.

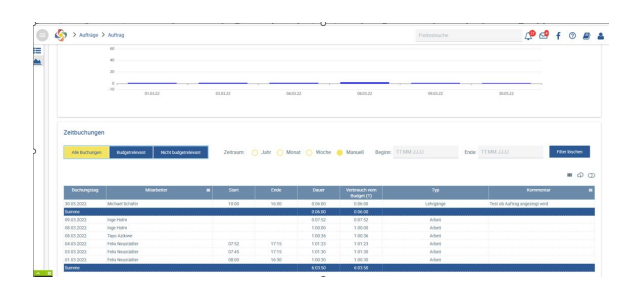

## **Auftragszeiterfassung über die Anwendung**

Zeitbuchungen werden entsprechend den eingestellten Filtern angezeigt. Die Summenzeile gibt Auskunft zu der Summe gemäß den eingestellten Filtern ("Alle Buchungen", "Budgetrelevant", "Nicht budgetrelevant").